# 環境アセスメントデータベースで自然公園法の区域を確認する方法

 ※同じ環境省のものだが、自然環境調査GISの方が最新の情報となっているので、こちらで確認し たものは、再確認が必要な場合があります。

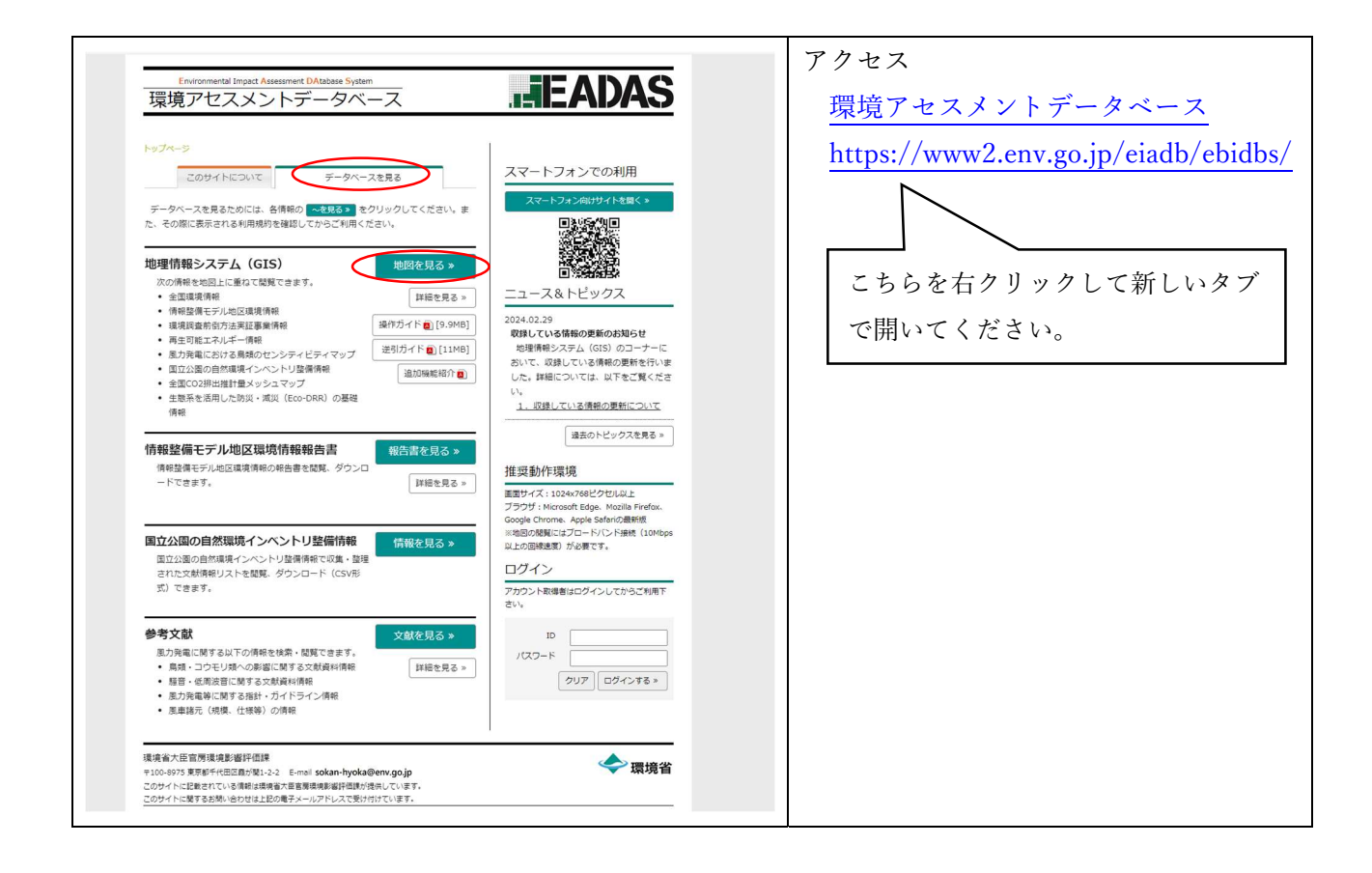

#### 〇確認したい範囲を拡大する。

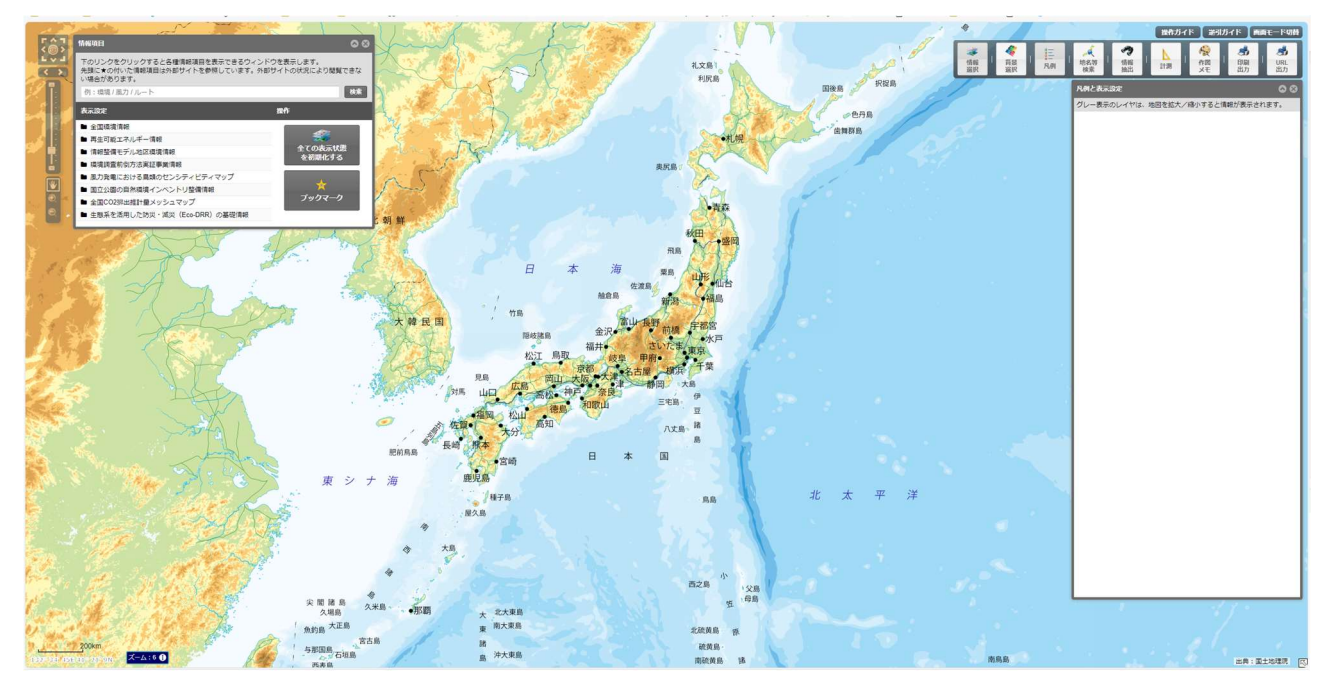

# ○全国自然環境情報を選択

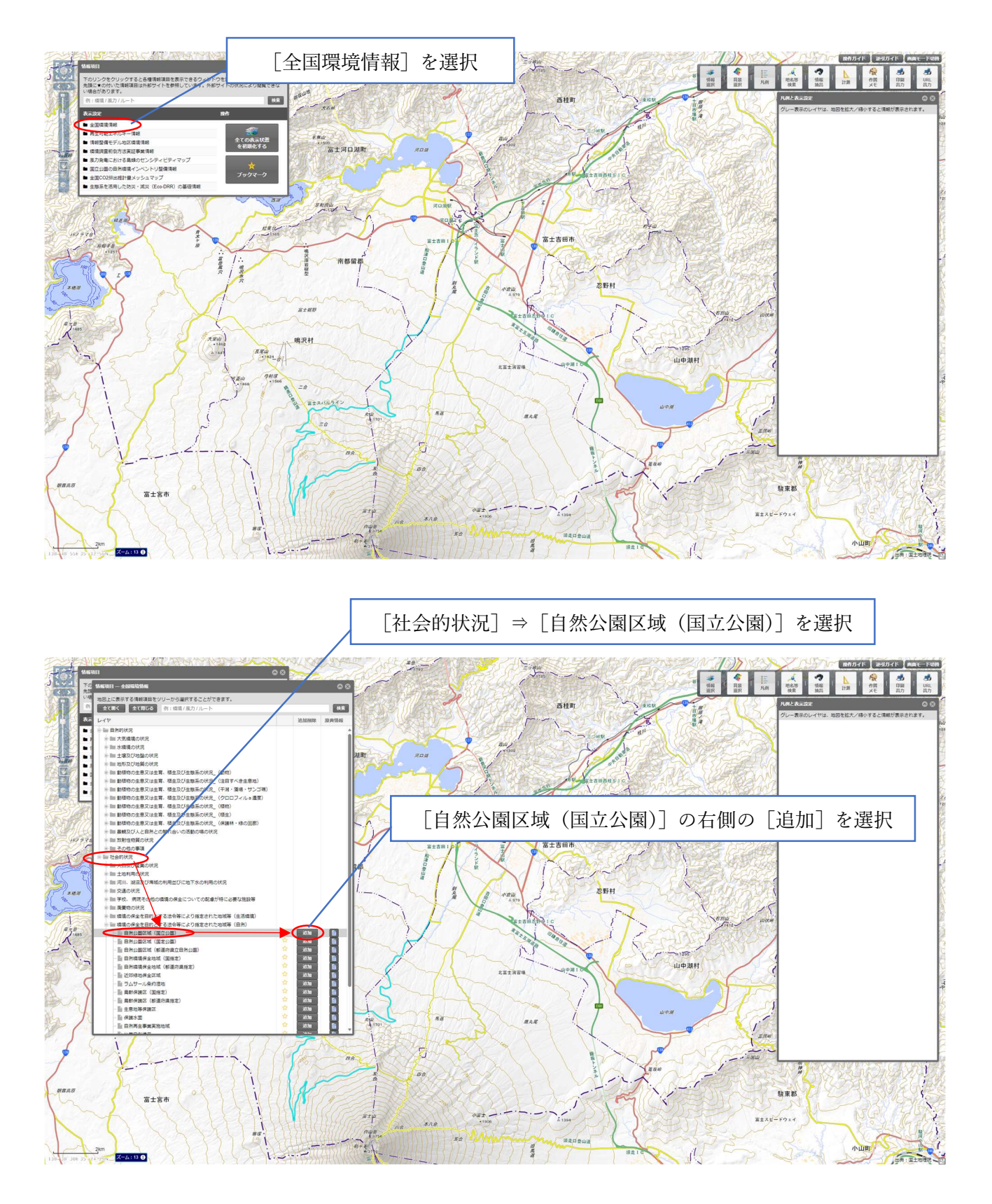

#### 〇自然公園の区域の色の濃さを調整

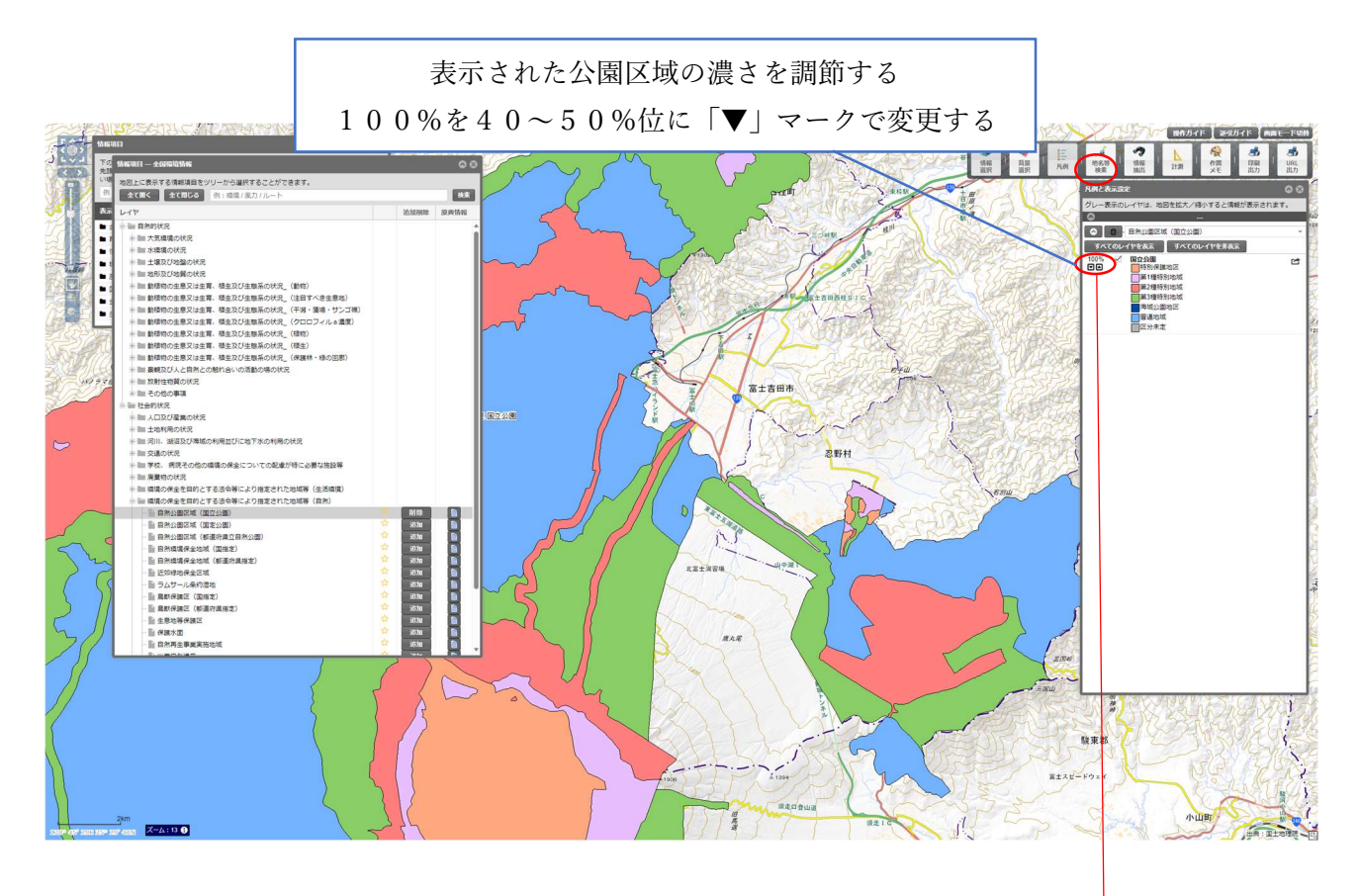

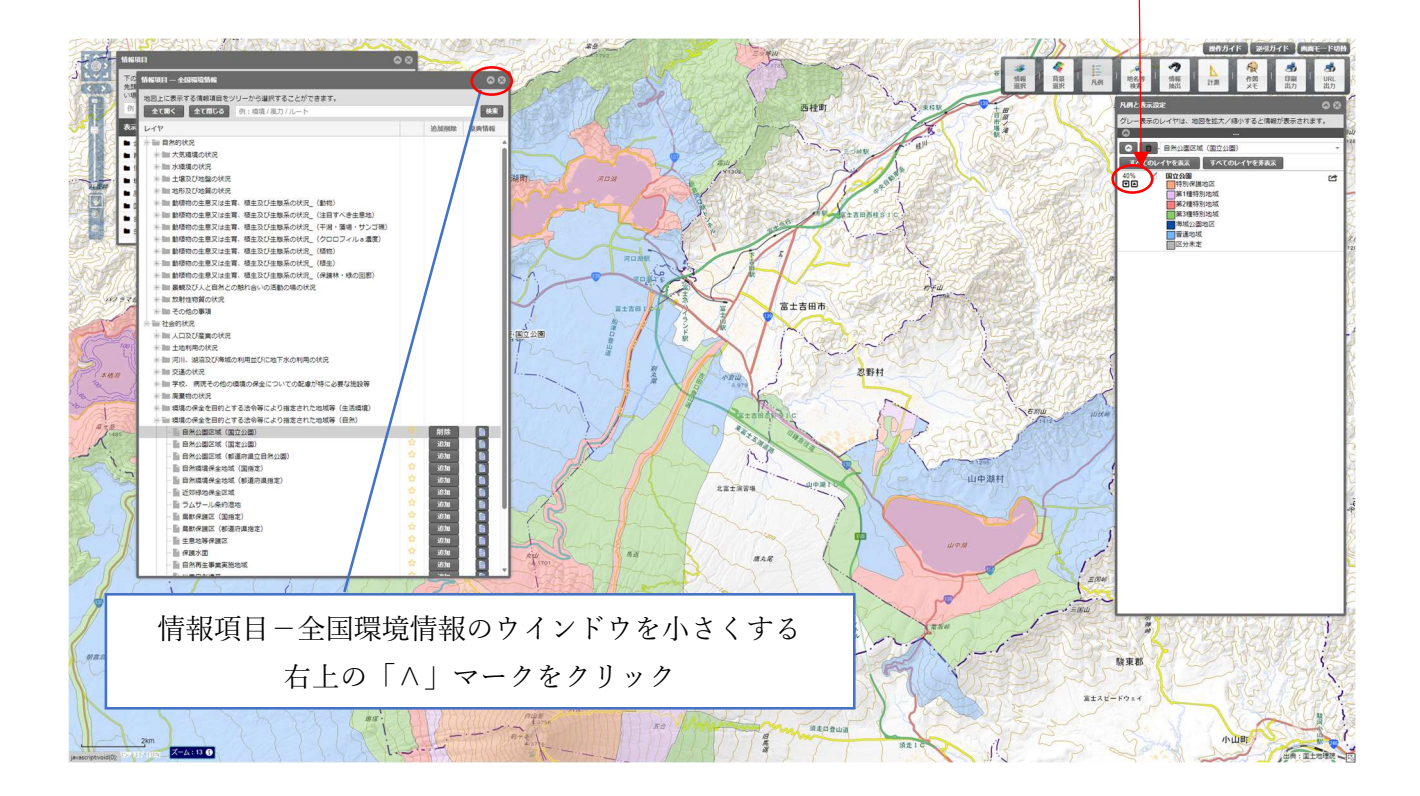

### 〇ウインドウをたたんで見やすくする

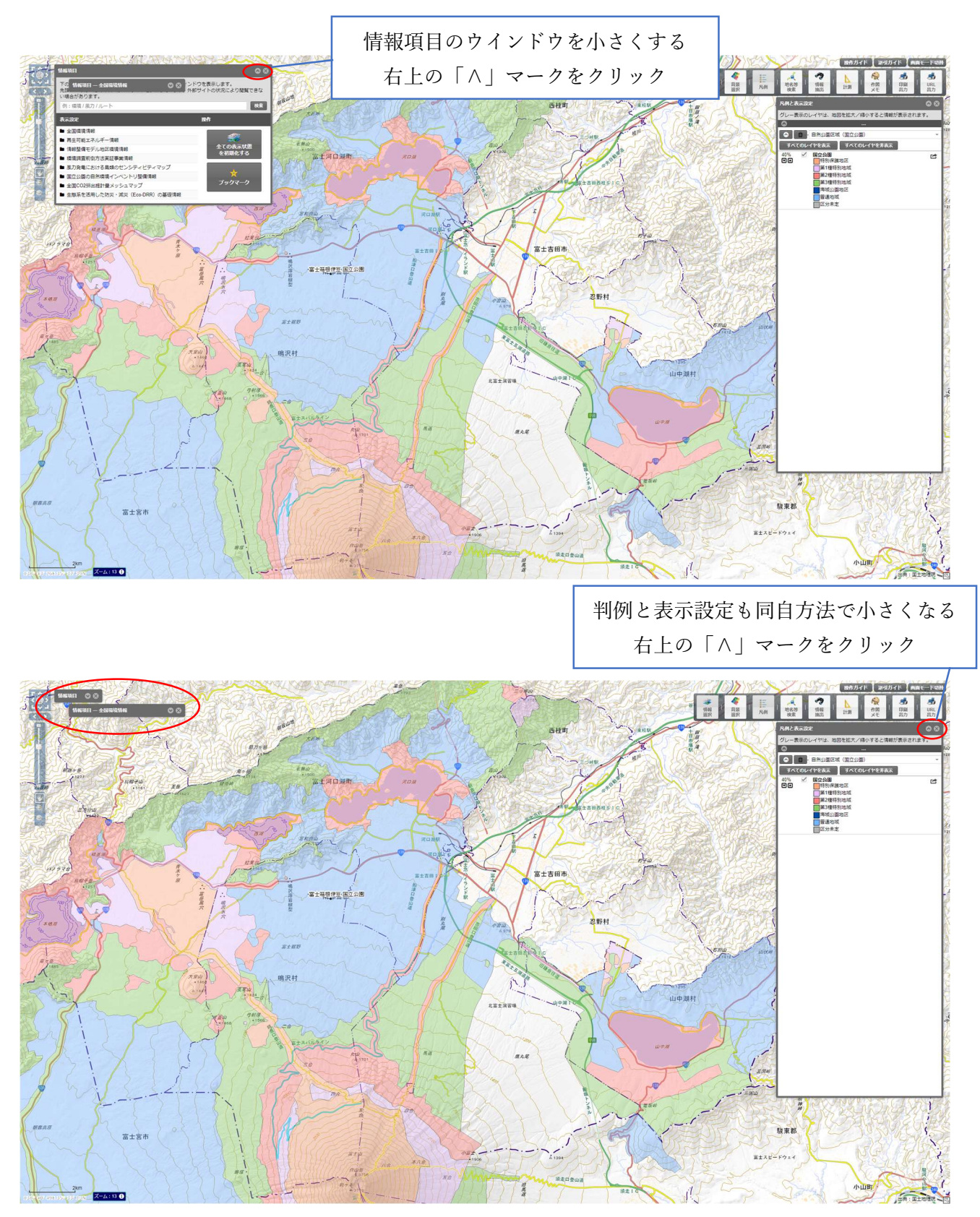

〇必要なサイズまで、ズームで調整

(スクロールホイール/コロコロを使う)

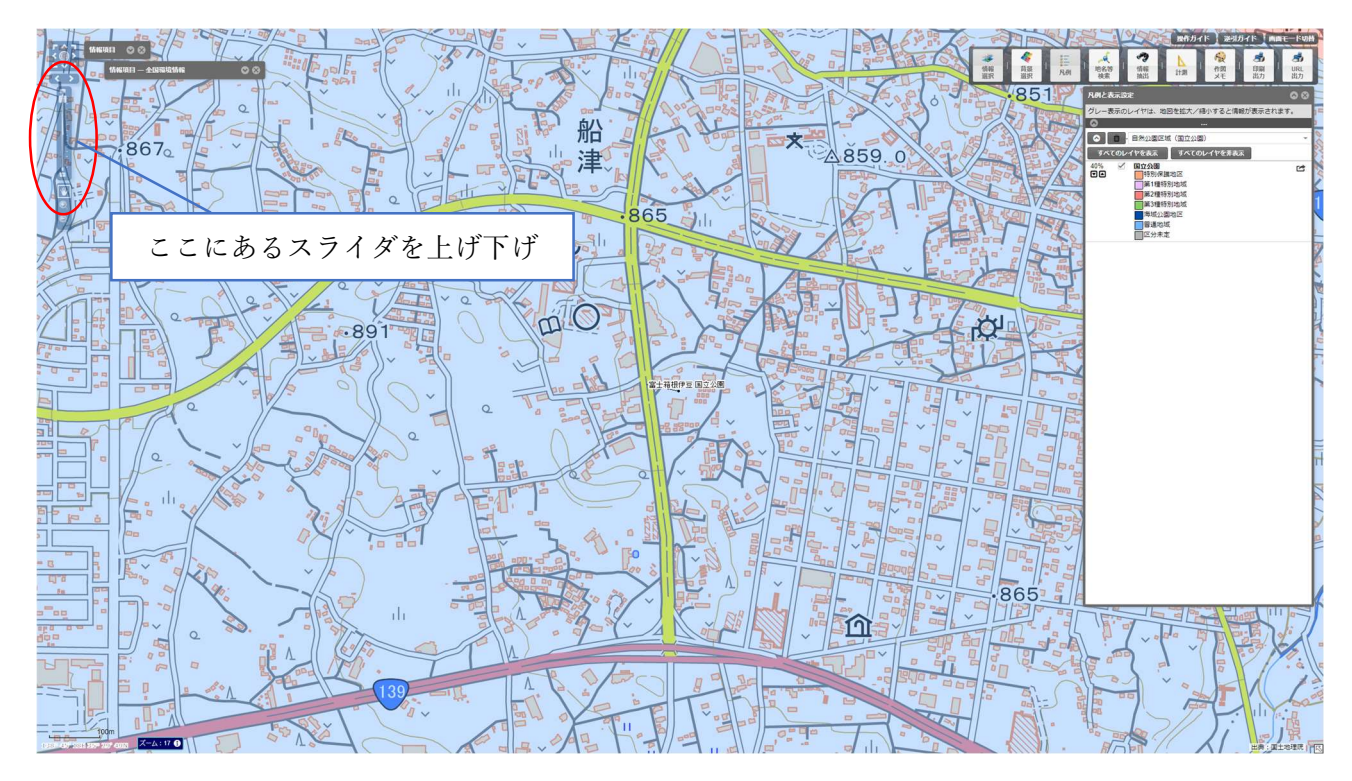